# **Entwicklungsumgebung BiDiBone Programmierung**

Als Entwicklungsumgebung für den BiDiBOne mit dem Prozessor ATMXMega128D3 bieten sich mehrere Entwicklungsumgebungen, wie das Atmel Studio 6 oder Eclipse C/C++ an.

Der Umgang mit anderen Entwicklungsumgebungen und der Anschluss eines Programmers an die verschiedenen BiDiB-Baugruppen wird ausführlich im Kapitel [Direkte Programmierung mit](https://forum.opendcc.de/wiki/doku.php?id=programmer) [Programmer](https://forum.opendcc.de/wiki/doku.php?id=programmer) erklärt.

- [Atmel Studio 6](https://forum.opendcc.de/wiki/doku.php?id=bidiboneentwicklungsumgebung:atmel_studio)
- [Eclipse C/C++](https://forum.opendcc.de/wiki/doku.php?id=bidiboneentwicklungsumgebung:eclipse_c_cpp)

Bei allen Entwicklungsumgebungen müssen die Fuses gleich eingestellt werden. Auch die Templates zur Erzeugung neuer Module sind die gleichen.

## **FUSES**

Tools | Device Programming – TOOL auswählen ⇒ Apply – Fuses:

Als beste Einstellung für die Fuses hat sich folgende Kombination bewährt:

- $\bullet$  USERID = 0xFF
- $\bullet$  WDWP = 8KCLK
- $\bullet$  WDP = 8KCLK
- $\bullet$  DVSDON = []
- BOOTRST = APPLICATION
- $\bullet$  BODPD = CONTINOUSLY
- RSTDISBL  $= [ ]$
- $\bullet$  SUT = 0MS
- $\bullet$  WDLOCK = []
- BODACT = CONTINOUSLY
- $\bullet$  EESAVE = [X]
- $\bullet$  BODLVL = 2V1
- $\bullet$  FUSEBYTE0 = 0xFF
- $\bullet$  FUSEBYTE1 = 0xAA
- $\bullet$  FUSEBYTE2 = 0xFE
- $\bullet$  FUSEBYTE4 = 0xFF
- $\bullet$  FUSEBYTE5 = 0xE5

## **Item Templates**

Die Erfahrung aus vielen Projekten zeigt, dass einige Formalien das Arbeiten miteinander stark vereinfachen können. So kann die Identifizierung mit einem Projekt auch durch ein einheitliches Aussehen der Quellen gefördert werden.

Last update: 2016/07/05 bidiboneentwicklungsumgebung https://forum.opendcc.de/wiki/doku.php?id=bidiboneentwicklungsumgebung&rev=1396519876 10:47

Zur einheitlichen Gestaltung der Software-Quellen stehen jeweils zwei "Item Templates" zur Verfügung.

- BiDiB Include Datei
- BiDiB Programm Datei
- BiDiB Include Datei im Doxygen-Stil
- BiDiB Programm Datei im Doxygen-Stil

Die Templates im Doxygen-Stil ermöglichen die Dokumentation mit dem Doxygen-Integrator ([Atmels](http://www.atmel.no/webdoc/doxygenIntegrator/doxygenIntegrator.doxygenInvoker.html) [Doxygen Integrator](http://www.atmel.no/webdoc/doxygenIntegrator/doxygenIntegrator.doxygenInvoker.html)).

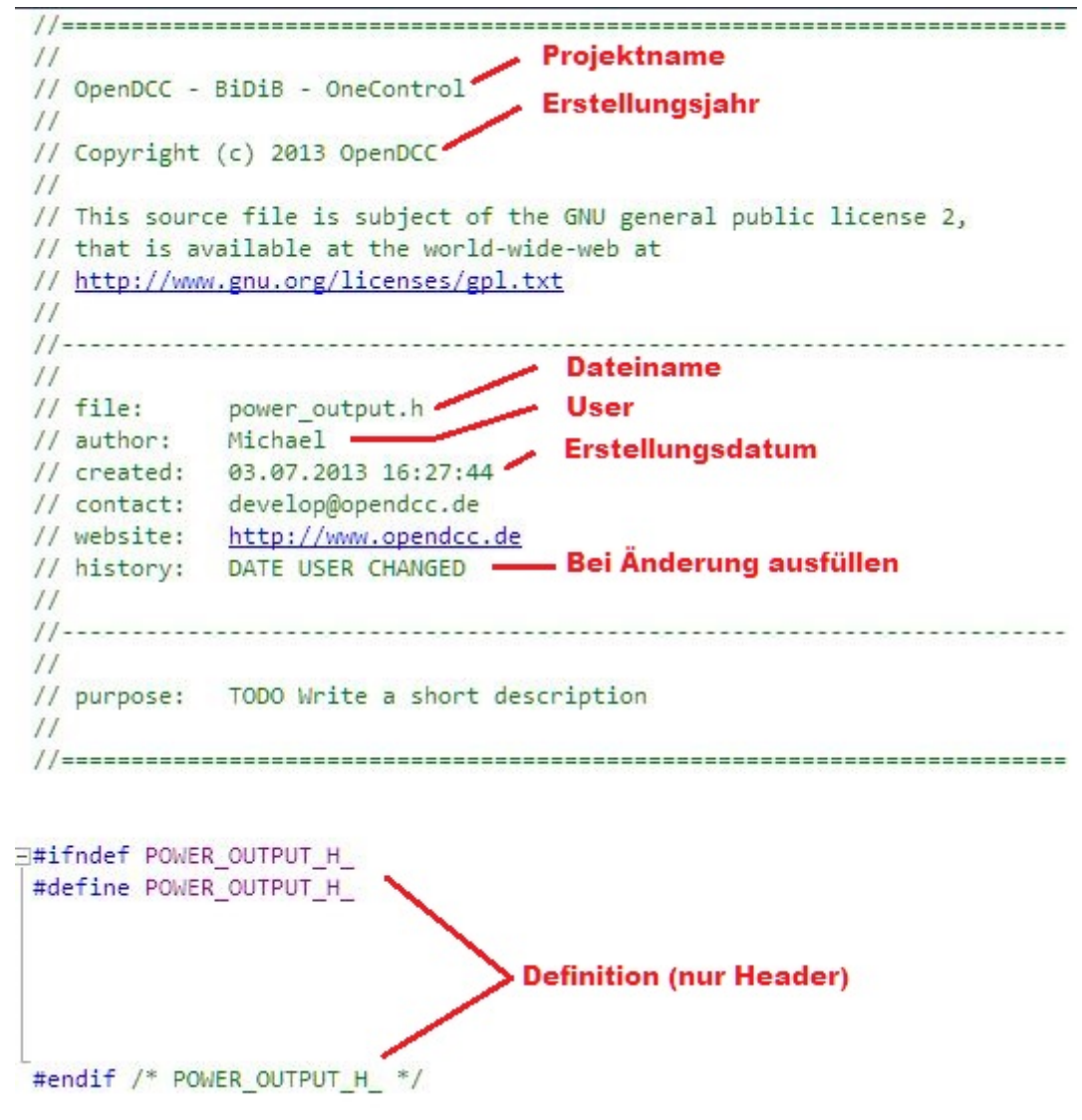

Beispiel: Include Datei (Header)

#### **Atmel Studio 6**

Die Templates müssen ins Template-Verzeichnis des Atmel Studios kopiert werden (z.B. C:\Users\My Documents\Atmel Studio\Templates\ItemTemplates) und stehen dann im SolutionExplorer durch Add|Item sofort zur Verfügung (siehe auch [How to: Locate and Organize Project and Item Templates](http://msdn.microsoft.com/en-us/library/y3kkate1.aspx)).

#### **Eclipse C/C++**

Hier fehlt noch Text

From: <https://forum.opendcc.de/wiki/>- **BiDiB Wiki**

Permanent link: **<https://forum.opendcc.de/wiki/doku.php?id=bidiboneentwicklungsumgebung&rev=1396519876>**

Last update: **2016/07/05 10:47**

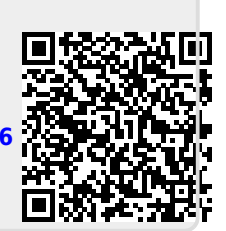